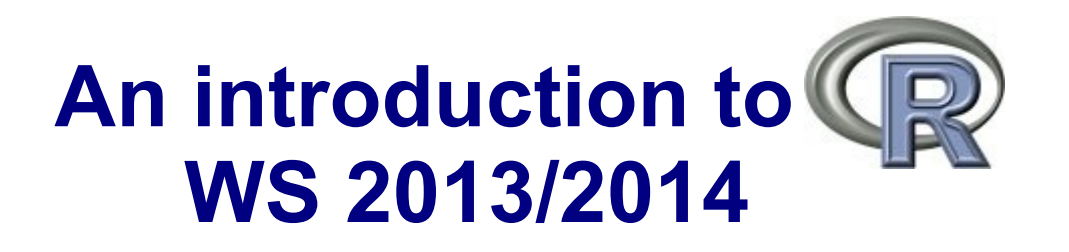

### Dr. Noémie Becker (AG Metzler) Dr. Sonja Grath (AG Parsch)

**Special thanks to**: Dr. Martin Hutzenthaler (previously AG Metzler, now University of Frankfurt) course development, lecture notes, exercises

# **Course outline – Day 1**

### **Organisation**

### **Getting started**

What is R?

Downloading/Installing R

### **Basics**

R as calculator

Getting help

Assignments, comparisons and logical expressions

**Vectors** 

Operations on vectors

**Matrices** 

Functions, arguments/parameters

**Literature** 

# **Course Organisation**

**Webpage:**

[http://evol.bio.lmu.de/\\_statgen/Rcourse/ws1314/](http://evol.bio.lmu.de/_statgen/Rcourse/ws1314/)

### **Lectures/Solutions to Exercises (B01.027):**

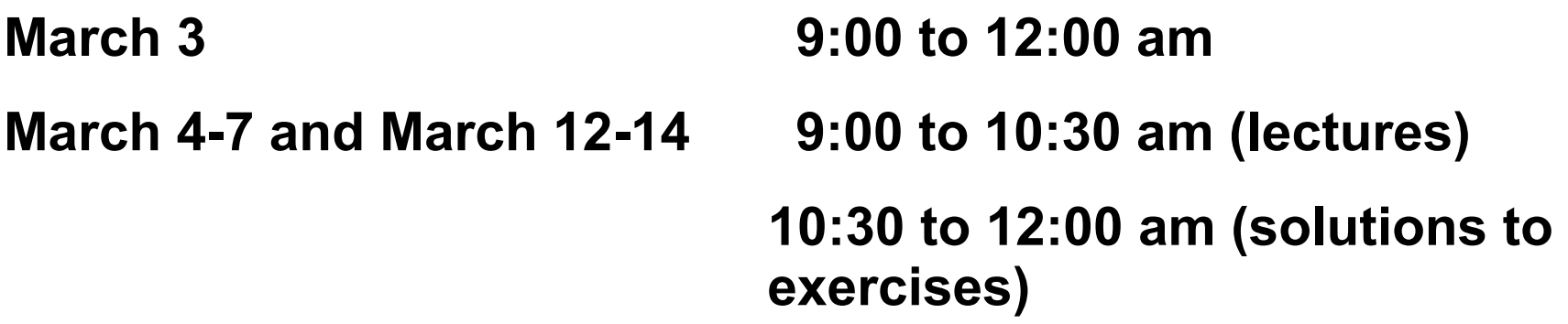

**March 10: NO course, March 11: 14:00 to 17:00 (B01.019)**

**In the afternoon: Preparation of exercises**

**In total: 6 exercise assignments (3 this week, 3 next week)**

 $\rightarrow$  discussion/solution together in the exercise hours in the morning

# **Course Certificate**

## **2 Possibilities:**

### **Certificate of Attendance**

- $\rightarrow$  ACTIVE attendance (be there/be prepared/be active)
- $\rightarrow$  Do not forget to sign attendance sheet

### **Graded Certificate**

- $\rightarrow$  Written exam about lectures + exercises
- **Final Exam: March 17, 10-12 am (room tba)**
- Make-up Exam: April 7 (room/time tba)
- $\rightarrow$  please register with Noémie until April 1, [nbecker@bio.lmu.de](mailto:nbecker@bio.lmu.de))

# **What is R?**

- R is a comprehensive statistical environment and programming language for professional data analysis and graphical display.
- It is a GNU project which is similar to the S language and environment which was developed at Bell Laboratories.

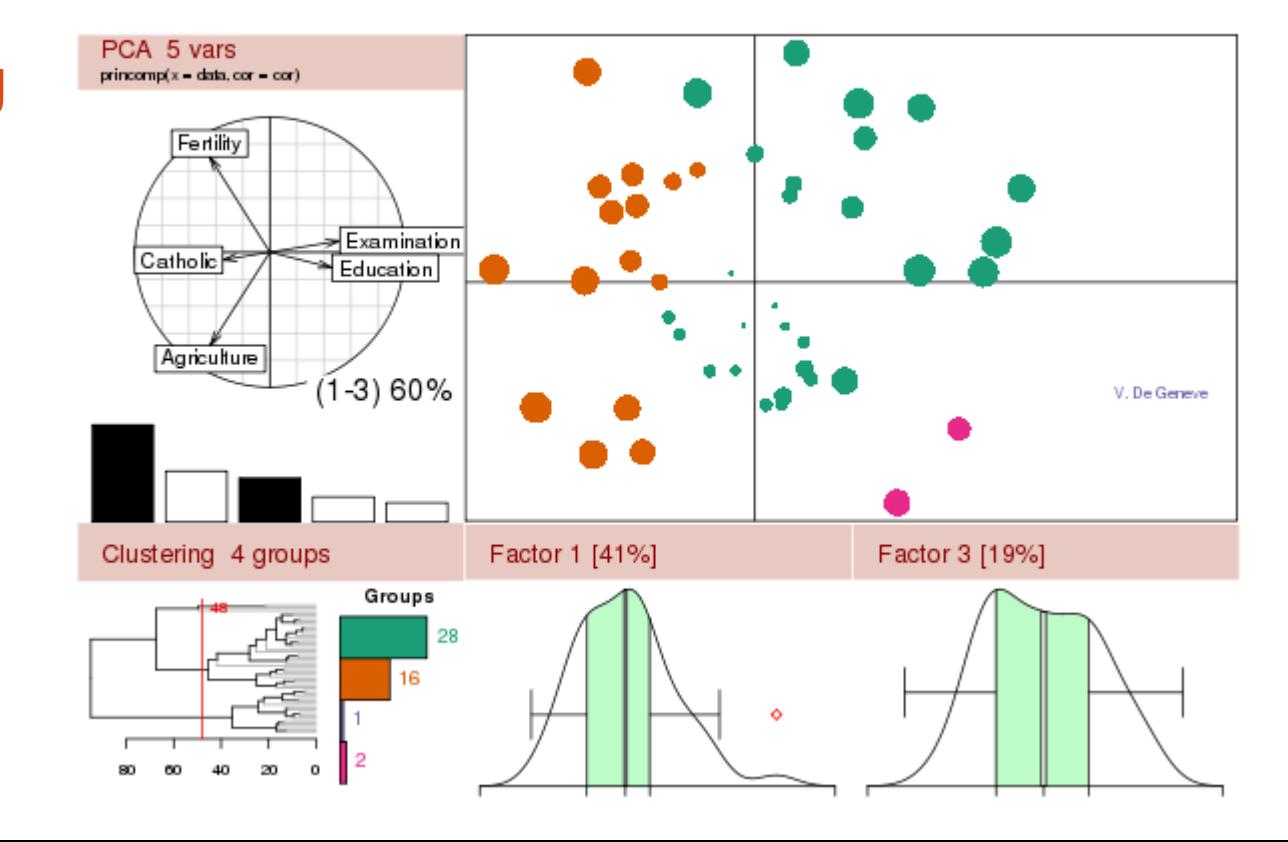

The R Project for Statistical Computing

## **Webpage:**

[http://www.r-project.org](http://www.r-project.org/)

# **R Studio**

- Powerful IDE for R
- It's free and open source, and works on Windows, Mac, and Linux and over the web
- Short introduction today (Paul Staab, AG Metzler)

### **Webpage: <https://www.rstudio.com/>**

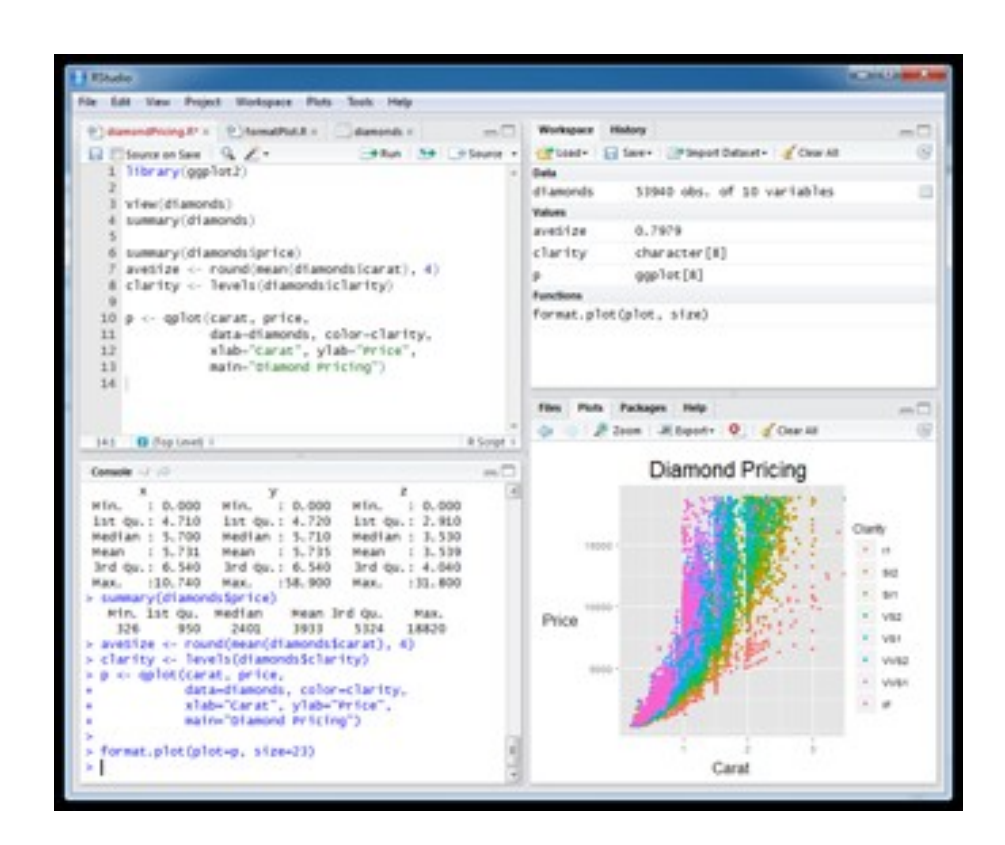

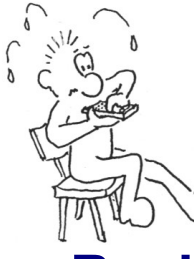

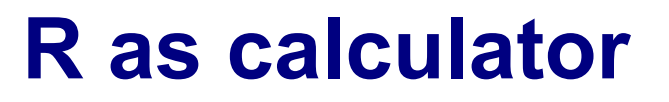

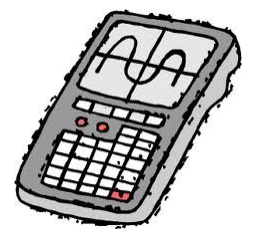

### **Basic arithmetic operations**

2+3

7-4

3\*5

7/3; 2^6

### **Comments**

# This is a comment

### **Integer vs. modulo divison**

5 %/% 3  $\rightarrow$   $\rightarrow$  1  $\rightarrow$  5 divided by 3 without decimal positions"  $\rightarrow$  1 5 %% 3  $\#$  "if you divide 5 by 3 – what's the rest?"  $\rightarrow$  2

```
Caution: German (Spanish, French..) decimal notation does not work!
> 1.2Error: unexpected ',' in "1,"
```
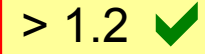

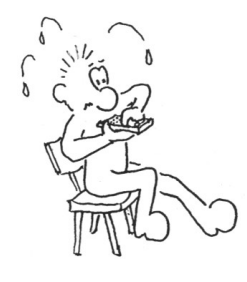

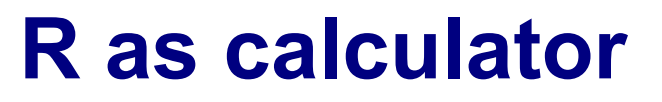

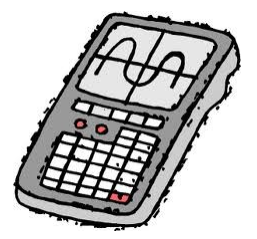

### **Important functions**

- $>exp(1)$
- $\geq$ exp(log(5))
- $>$ sin(pi/2)
- $>\cos(pi/2)$
- $>$ max(4,2,5,1)
- $>min(4, 2, 5, 1)$
- $>sum(4, 2, 5, 1)$
- >prod(4,2,5,1)
- $\rho$ sqrt $(16)$
- >factorial(4)
- >choose(5,2)

**factorial()** "4 factorial", 4!  $\rightarrow$  4\*3\*2\*1 **choose()** *a* "5 choose 2",  $\begin{bmatrix} 1 \end{bmatrix}$ *b*) $n!$  $k! \cdot (n-k)!$ 

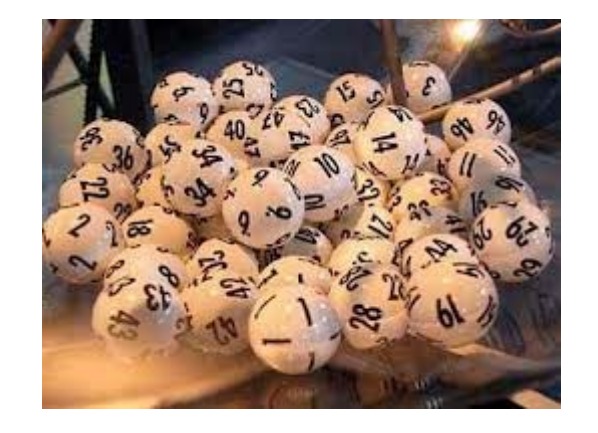

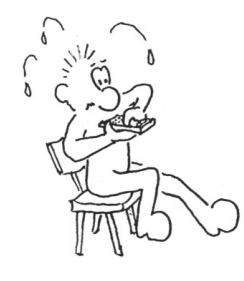

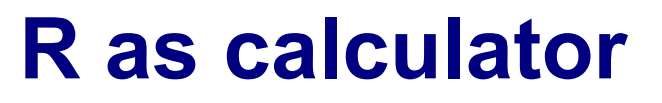

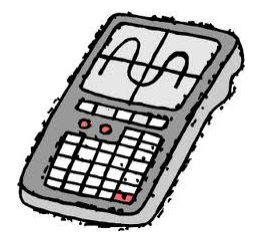

### **Further functions**

log10(), log2(), tan(), asin(), acos(), atan(), sinh(), cosh(), tanh(), asinh(), acosh(), atanh(), abs(), round(), floor(), ceiling(), trunc(), signif()...

and many, many more!

- $\rightarrow$  help pages
- $\rightarrow$  write your own functions [next week]

# **Help!**

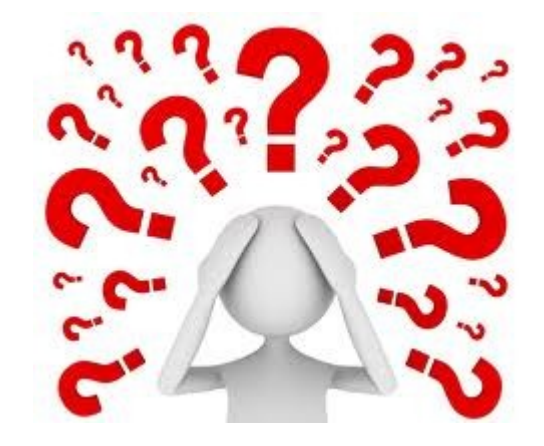

### **R console**

- 
- 
- > help("exp")
- > help.start()
- 

"solve"

- 
- 

> help(solve) #help page for command "solve" > ?(solve) #same as help(solve)

> help.search("solve") #list of commands which could #be related to string

> ??solve #same as help.search("solve")

> example(exp) #examples for the usage of 'exp'

> example("\*") #special characters have to be in #quotation marks

# **Assignments**

### **General form:**

*variable* <- *value*

### **Example:**

 $> x < -5$ 

"The *variable* 'x' is assigned the *value* '5'"

**Valid variable names:** contain numbers, '\_', characters **NOT allowed:** '.' followed by number at the beginning .4you

#### **Allowed:**

my.variable, my\_variable, myVariable favourite color, a, b, c, data2, 2data ...

## **Assignments**

- > x < 5 #The variable x is assigned the value 5
- > 5 -> x #The same assignment but unusual
- $> x = 5$  #The same assignment but unusual

#### **Works with longer expressions:**

- $> x < -2$
- $> y \le x^2 + 3$
- $> y$

[1] 7

### **… or to define functions:**

- > myfunction <- sqrt
- > myfunction(81)

 $[1]$  9

## **Comparisons**

- > 4 == 4 #Are both sides equal?
- [1] TRUE #TRUE is a constant in R
- > 4 == 5 #Are both sides equal?
- [1] FALSE #FALSE is a constant in R
- $> 2$  != 3  $\qquad$  #! is negation, != is 'not equal'
- $> 3$  != 3
- $> 3 \le 5$

 $> 5 > = 2*2$ 

 $> 5 > 2+3$ 

 $> 5 < 7*45$ 

**Caution: Never compare 2 numerical values with ==**  $> cos(pi/2) == 0$ [1] FALSE  $\text{cos}(\pi/2)$ [1] 6.123234e17 **#R does not answer with 0**

## **Logical expressions**

- > TRUE & TRUE #& is the logical AND
- [1] TRUE
- > TRUE & FALSE
- [1] FALSE
- > TRUE | FALSE #| is the logical OR

```
> 5 > 3 & 0 != 1
```

```
> 5 > 3 & 0 != 0
```
> as.integer(TRUE); as.integer(FALSE)

[1] 1 #the internal representation of TRUE is 1 [1] 0 #the internal representation of FALSE is 0

## **Vectors**

#### **Vectors are enumerations of arbitrary objects**

```
To create vectors: 'c', 'seq', 'rep'
```

```
>c(2, 5, 3, 7)>seq(from=1,to=10,by=3)
>seq(from=3,to=7)
>seq(1,11,3)
>seq(3,7)
>seq(7,3)
>3:7
>c(2:5, 3:7)>rep(3,5)
>rep(0:2,3)
>rep(7:9,2:4)
```
## **Operations on vectors**

#### **You assess elements of a vector with the [ ]-Operator:**

- >x < c(12,15,13,17,11)
- $\geq$ x[4]
- [1] 17
- $>x[3:5]$
- $>x[-2]$
- $X[-(3:5)]$

#### **Standard operations on vectors are element by element:**

```
>c(2,5,3) + c(4,2,7)[1] 6 7 10
>2 + c(2, 5, 3)\geq c(2,5,3)^2
```
## **Operations on vectors**

- >sum(5:7)
- >prod(4:6)
- $>x \le -1:5$
- >x[3:5]
- $>x[-2]$
- $> x > 3$
- [1] FALSE FALSE FALSE TRUE TRUE

#### **Useful commands on vectors:**

- >length(x)
- >rev(x)
- >sort(x)
- >unique(x)

## **Operations on vectors**

### **Some tricky but very useful commands on vectors:**

```
>x < c(12,15,13,17,11)
>x[x>12] <- 0
>x[x==0] <- 2
>x==2[1] FALSE TRUE TRUE TRUE FALSE
>as.integer(x==2)
[1] 0 1 1 1 0
>sum(x==2)[1] 3
```
#### **You can create matrices by:**

1. matrix()

- 2. converting a vector into a matrix
- 3. binding together vectors

```
>m <- matrix(data = 1:8, nrow=4, ncol=2)
```

```
>m <- matrix(1:8,4,2)
```

```
>z <- as.matrix(1:6)
```
>cbind(1:3,5:7)

```
>rbind(1:3,5:7,10:12)
```
#### **You can create matrices by:**

- 1. matrix()
- 2. converting a vector into a matrix
- 3. binding together vectors

### **Indexing is 'row by column':**

 $>$ m[3,2]  $>$ m[2,]  $>$ m[, 2]

>m[2:3,1:2]

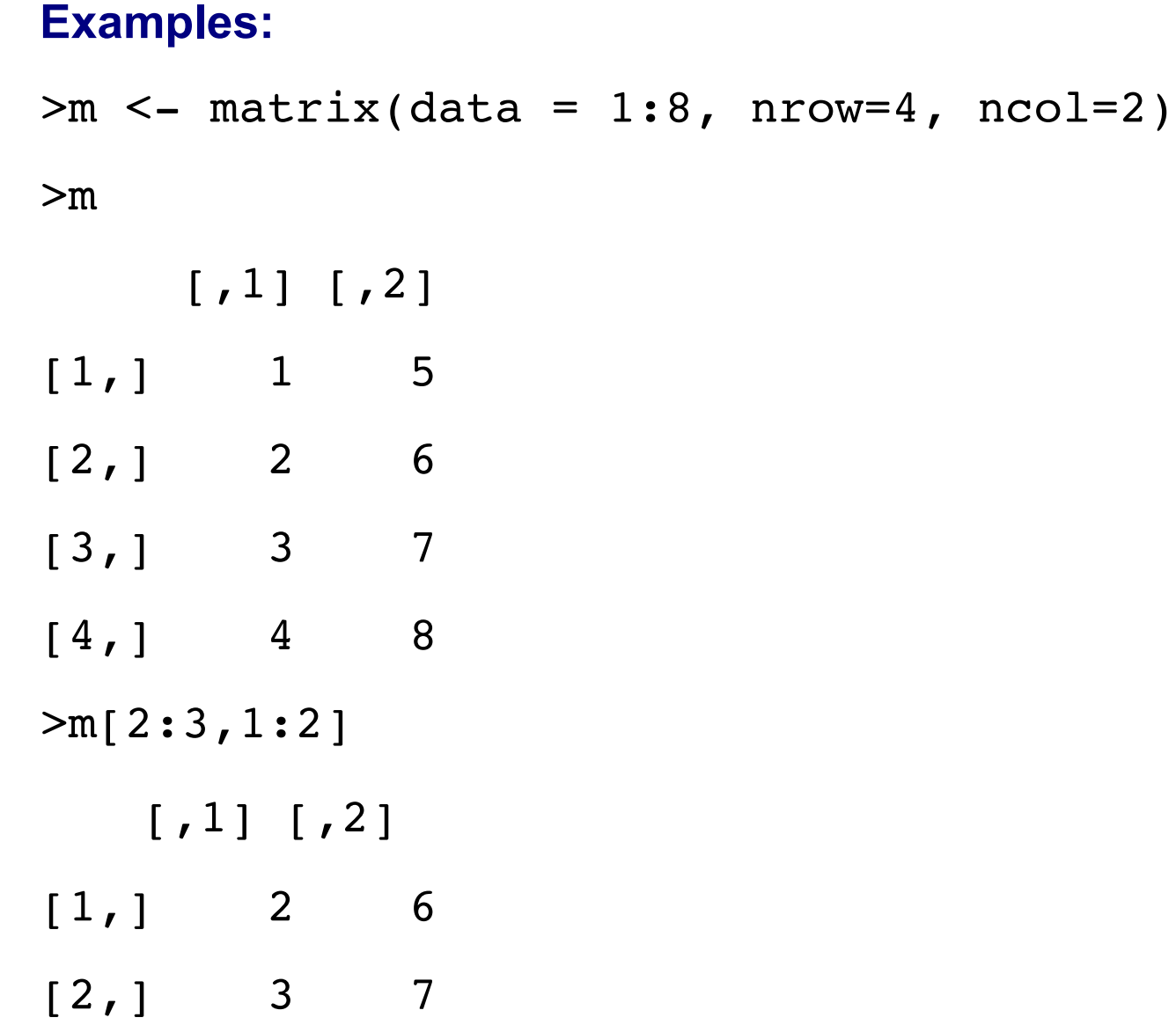

#### **Examples:**

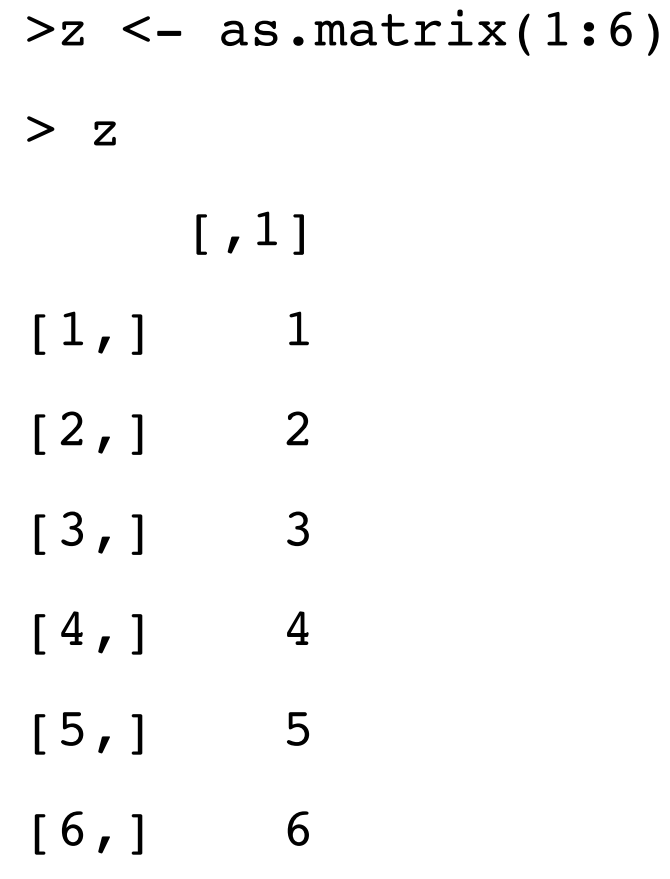

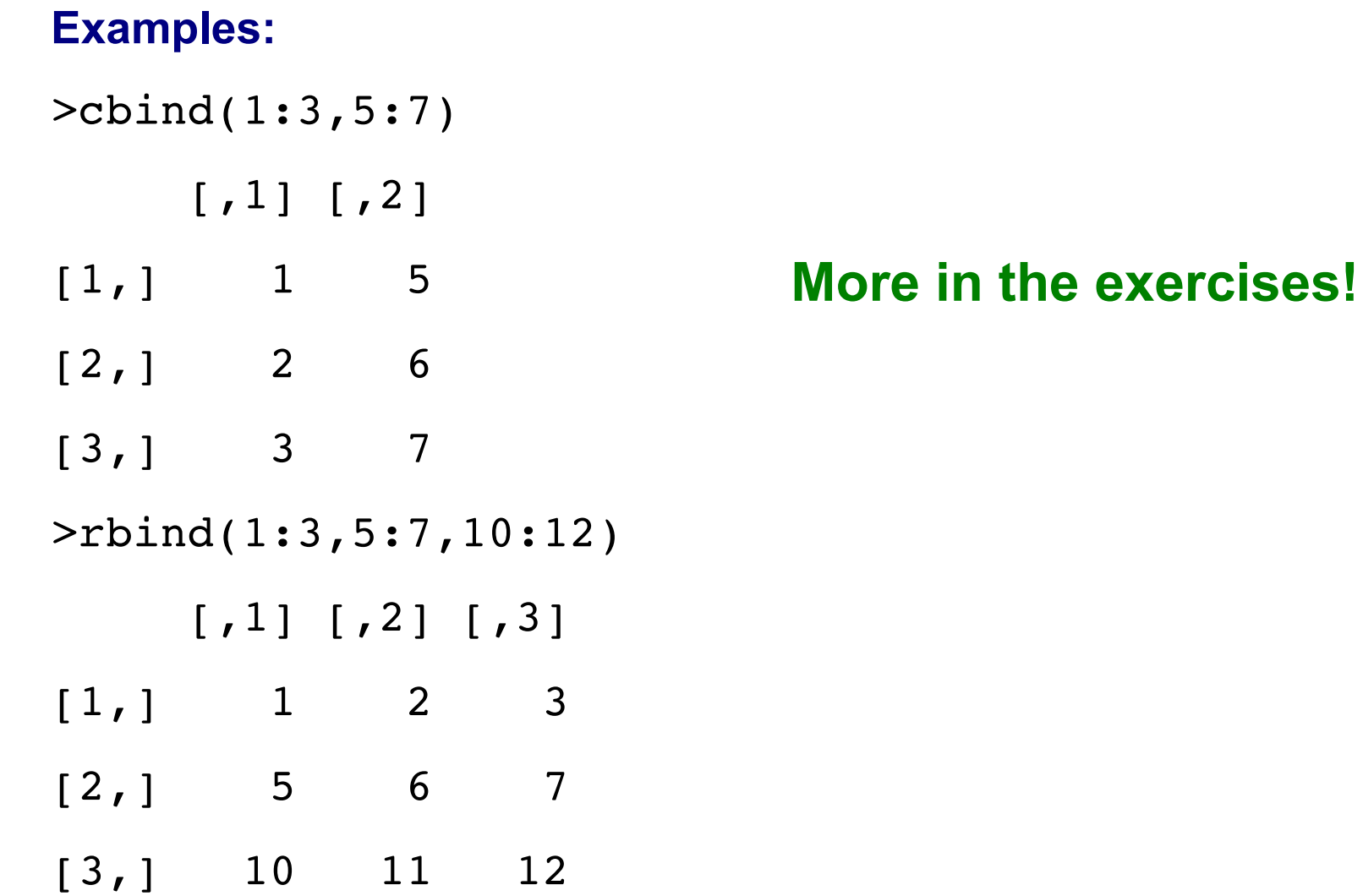

# **Functions/Commands**

### **General form:**

*function()*

### **Examples:**

>sqrt()

 $>exp($ 

```
>c()
```
>matrix()

Functions can have pre-defined **parameters/arguments** with default settings

 $\rightarrow$  help page of the function

## **Parameters/Arguments**

#### **Example:** matrix()

### **Which arguments can be used with this function?**

>?matrix()

matrix {base}

```
Description
```
matrix creates a matrix from the given set of values.

as . matrix attempts to turn its argument into a matrix.

is matrix tests if its argument is a (strict) matrix. Usage matrix (data = NA, nrow = 1, ncol = 1, byrow = FALSE,  $dimnames = NULL$ 

>matrix(data=(1:6),nrow=2, ncol=3)

Matrices

## **Parameters/Arguments**

### **Example:** matrix()

#### **Which arguments can be used with this function?**

```
matrix(data=NA, nrow=1, ncol=1, byrow=FALSE, dimnames=NULL)
\text{P}matrix(data=(1:6),nrow=2, ncol=3)
\text{P}matrix(ncol=3,data=(1:6),nrow=2)
>matrix(1:6,2,3)
>matrix(1:6,ncol=3, nrow=2)
>matrix(1:6,nr=2, nc=3)
>matrix(d=(1:6), nr=2, nc=3)
Fehler in matrix(d = (1:6), nr = 2, nc = 3) :
```
Argument 1 passt auf mehrere formale Argumente

# **Organize your R session**

### **General advice:**

Organize your work in folders

Save your commands in scripts (text files)

### **Working directory:**

getwd()

setwd()

### **Recipe:**

(1) Open your favourite text editor

(2) Save the file (*e.g.* MyFirstAnalysis.R)

- (3) Define first comments for your workflow
- (4) Write your R commands and test them step-by-step

**more on organisation: tomorrow and in the exercises!** 

# **Literature**

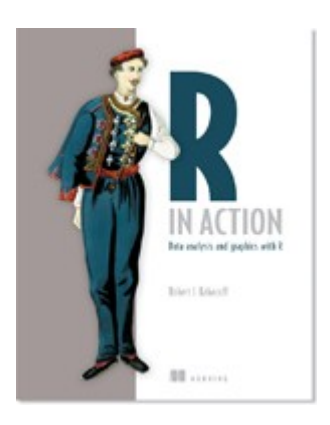

#### **R in Action**  Data Analysis and Graphics with R 2nd edition (2011) Robert I. Kabacoff <http://www.manning.com/kabacoff/>  $\rightarrow$  Sample Chapter 1 (PDF)

 $\rightarrow$  "Homework"

### **Webpage** <http://www.statmethods.net/>

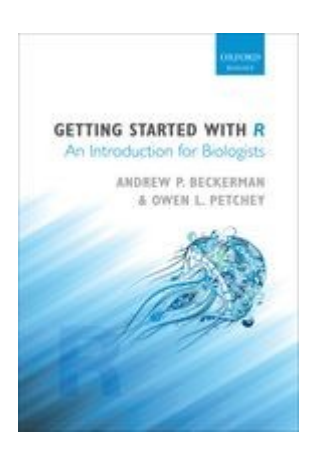

#### **Getting started with R**

An Introduction for Biologists (2012) Andrew P. Beckerman & Owen L. Petchey

… and many more